## **TERMOREGOLATORE per SALDATURA AD IMPULSI**

# THERMOSALD ISX

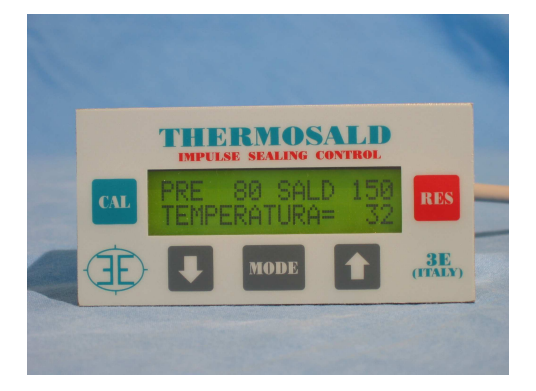

- **INDIRIZZO UNITA' CON DIP SWITCH**
- **INDIRIZZO UNITA' DA 1 A 255**
- **INDIRIZZO BROADCASTING = 0**
- **CONNESSIONE PANNELLO 3E FINO A 255 UNITA'**
- **MODIFICA DI TUTTE LE VARIABILI DA RS485**
- **MODIFICA PARAMETRI COMUNICAZ. DA RS485**

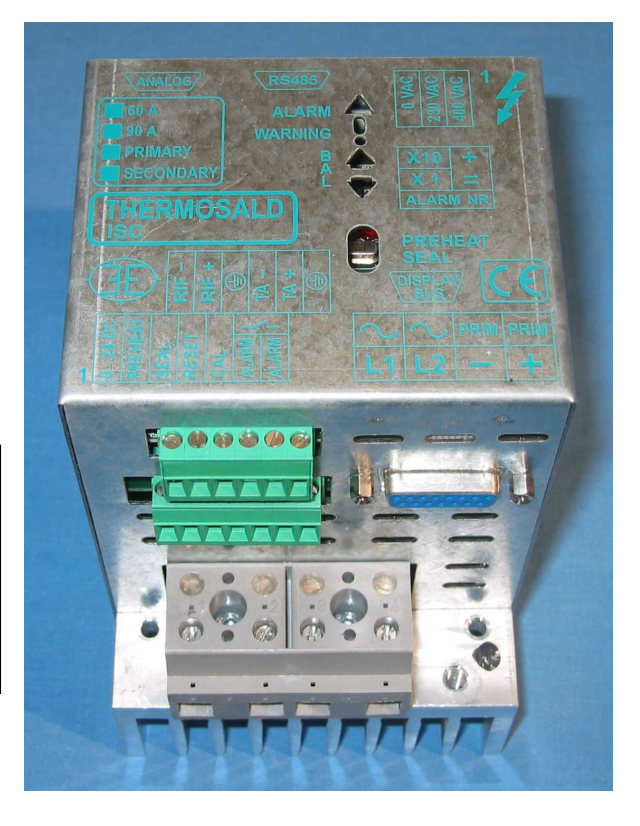

# **RS485 MODBUS (V5)**

## **(ITALIANO)**

**3E S.r.l.** - Via del Maccabreccia 37/a - 40012 LIPPO DI CALDERARA ( BOLOGNA )<br>
Tel. ++39.051.6466225-228 e-Mail: mail@3e3e3e.com **Tel. ++39 051 6466225-228 e-Mail: mail@3e3e3e.com**  Fax ++39 051 6426252 Indirizzo internet: **www.3e3e3e.com**

#### **1 GENERALE**

#### **1.1 Revisioni del presente manuale**

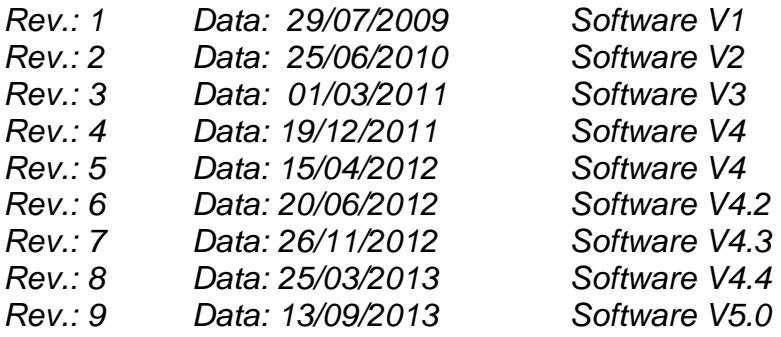

#### **1.2 Informazioni sul documento**

Questo documento descrive le funzionalità dell'interfaccia 3E RS485 Modbus sviluppate sul termoregolatore THERMOSALD ISX.

Per procedere nella lettura della presente documentazione occorre conoscere le funzioni base della comunicazione Modbus master /slave RTU – HALF DUPLEX

#### **1.3 Documentazione di riferimento**

"Modicon Modbus Protocol Reference Guide", PI-MBUS-300, Rev.J

#### **1.4 Definizioni**

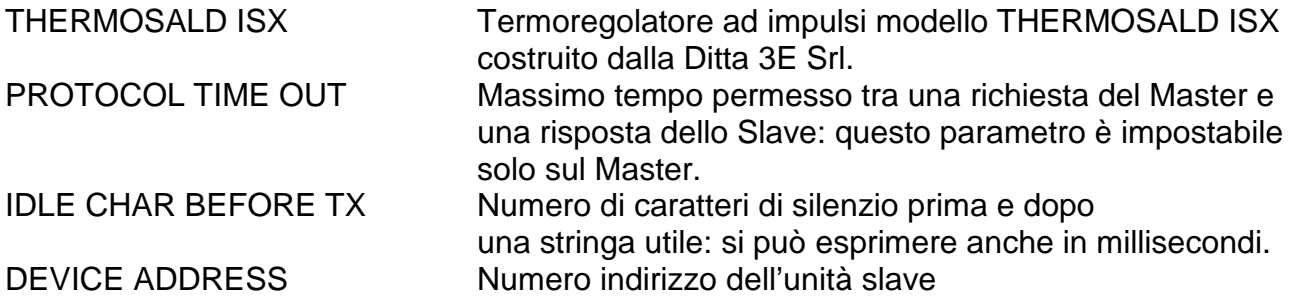

#### **2 COMUNICAZIONE RS485 MODBUS**

#### **2.1 Interfaccia Hardware – RS485 - HALF DUPLEX**

Il termoregolatore THERMOSALD ISX può comunicare con un supervisore PC o PLC o Pannello 3E -RS485 multilingua attraverso la porta seriale CN5.

CN5 è un connettore 9 poli femmina (CN5/3=canale A+ ; CN5/8= canale B-)

NOTA PER COLLEGAMENTO CON SIEMENS: A+ deve essere collegato al canale B+ di Siemens; B- deve essere collegato al canale A- di Siemens (+ con + ; - con -)

## **2.2 Protocollo di trasmissione**

Il driver supporta il formato **Modbus RTU SLAVE** (Remote Terminal Unit) Il formato di ciascun byte in RTU mode è il seguente:

- Coding System: 8 bit binary protocol
- Bits per Byte: 1 start bit
	- 8 data bits, least significant bit sent first
		- 2 stop bit,no parity
- Error checksum Field: Cyclical Redundancy Check (CRC)

#### **2.3 Parametri di comunicazione modificabili**

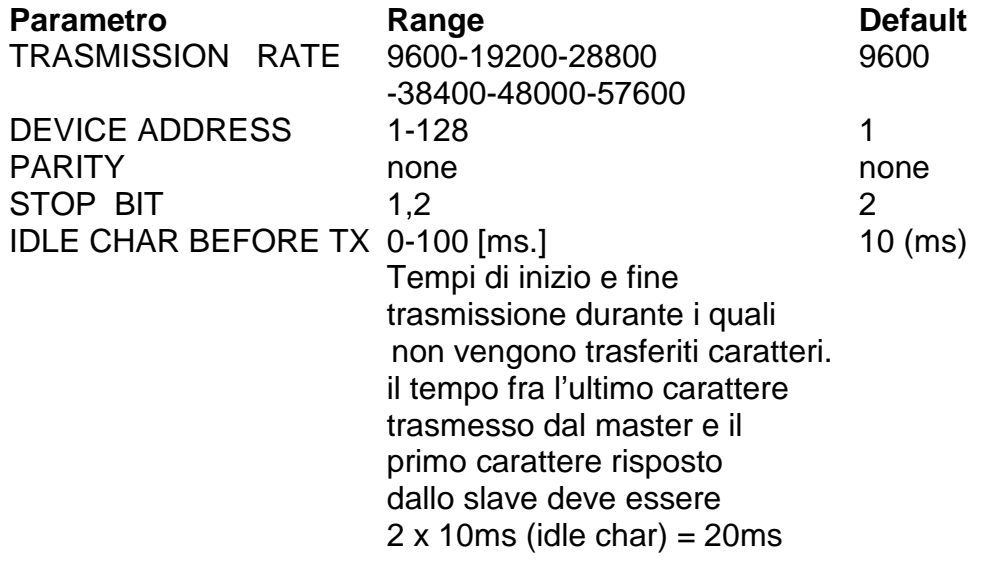

#### **2.4 Led di segnalazione RS485 MODBUS**

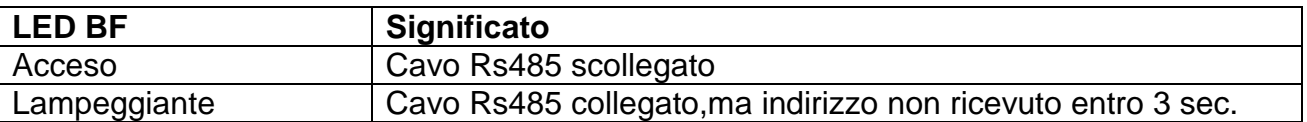

#### **2.5 Terminazione RS485 MODBUS**

La terminazione RS485 a bordo dello slave THERMOSALD ISX va attivata (SW1 ON) solo se lo slave è l'ultimo del segmento RS-485 e se il connettore già non possiede terminazione interna attivata. ESEMPIO:

SW1.1=ON , SW1.2=ON -> ultimo slave della catena SW1.1=OFF , SW1.2=OFF -> non ultimo slave della catena

#### **2.6 Indirizzo RS485 MODBUS**

L'indirizzo RS485 deve essere settato utilizzando i dip-switch SW2 presenti sulla apparecchiatura; l'indirizzo viene impostato in binario nel campo 1-127 ESEMPI: SW2.1=ON , tutti gli altri OFF -> indirizzo = 1 (2E0) SW2.2=ON, tutti gli altri OFF  $\rightarrow$  indirizzo = 2 (2E1) SW2.1=ON , SW2.2=ON , tutti gli altri OFF -> indirizzo = 3 (2E0+2E1)

#### **2.7 Stop Bit RS485 MODBUS**

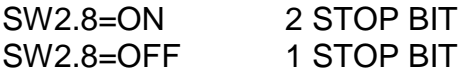

# Query:

Questo comando permette al supervisore di leggere 1 o n registri

**3 PROTOCOLLO MODBUS E TELEGRAMMI USATI** 

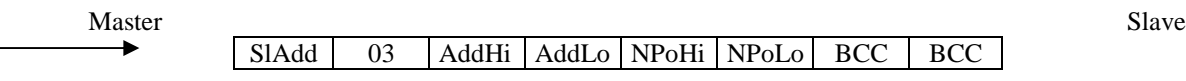

Response:

**3.1 Codici supportati** 

**03 read 1 or n registers** 

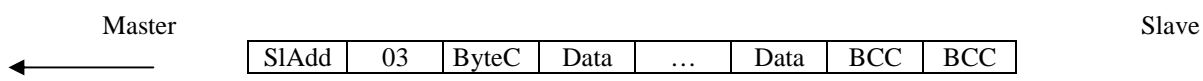

SlAdd: slave address AddHi: starting address high AddLo: starting address low NPoHi: no. of points high NPoLo: no. of points low ByteC: byte count, number of data bytes Data: data bytes BCC: checksum

### **06 write 1 register**

Questo comando permette al supervisore di scrivere 1 registro

Query:

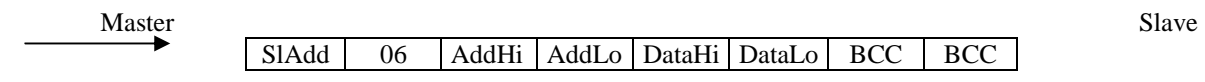

Response:

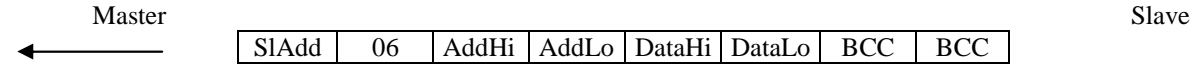

\_\_\_\_\_\_\_\_\_\_\_\_\_\_\_\_\_\_\_\_\_\_\_\_\_\_\_\_\_\_\_\_\_\_\_\_\_\_\_\_\_\_\_\_\_\_\_\_\_\_\_\_\_\_\_\_\_\_\_\_\_\_\_\_\_\_\_\_\_\_\_\_\_\_\_\_\_\_\_\_\_\_\_\_\_\_\_\_\_\_\_\_\_\_\_\_

SlAdd: slave address AddHi: starting address high AddLo: starting address low NPoHi: no. of points high NPoLo: no. of points low ByteC: byte count, number of data bytes Data: data bytes BCC: checksum

#### **16 (10 Hex) write n registers (non gestito)**

Questo comando permette al supervisore di scrivere n registri

#### Query:

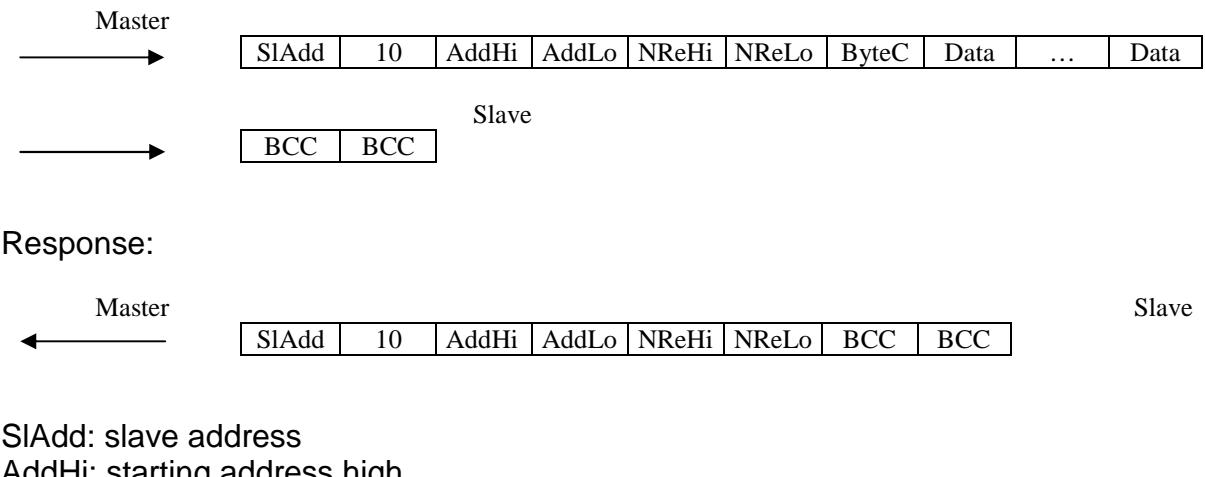

AddHi: starting address high AddLo: starting address low NReHi: no. of registers high NReLo: no. of registers low ByteC: byte count, number of data bytes Data: data bytes BCC: checksum

#### **4 Avviamento**

#### **4.0 Generale**

**Lo scambio dati secondo lo standard RS485 MODBUS RTU è immediato; è sufficiente collegare il cavo di comunicazione con un SUPERVISORE provvisto dell'interfaccia standard RS485 MODBUS RTU, impostare i parametri di comunicazione e lo scambio dati è immediatamente funzionante. Ogni parametro o comando della THERMOSALD ISX può essere letto e/o scritto dal SUPERVISORE indicando il corrispondente indirizzo (vedi liste capitolo 5). Occorre parametrizzare il supervisore per leggere gli indirizzi significativi. Come supervisore si può anche usare il nostro Pannello standard 3E con interfaccia RS485 completamente funzionante.** 

#### **4.1 Collegare Cavo**

Collegare il cavo RS485 (vedi capitolo 2.2) Nota bene: il bus RS485 quando non trasmette deve avete tensione A+ sempre maggiore di B- (A+ - B- > 200mV)

#### **4.2 Impostare l'indirizzo del termoregolatore (SW2/1,2,3,4,5,7 indirizzo 0-127) e STOP BIT (SW2/8=OFF -> 1 STOP BIT, SW2/8=ON -> 2 STOP BIT)**

SW2/1 è low bit=1, SW2/7 è high bit=64. Il supervisore può indirizzare 1 unità per volta con l'indirizzo specifico o scrivere su tutte insieme con l'indirizzo 0=broadcasting.

#### **4.3 Impostare sul supervisore I parametri di default del termoregolatore**

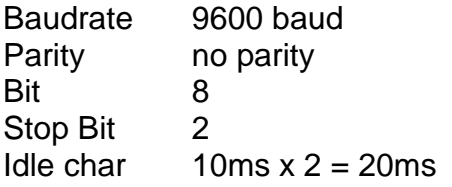

#### **4.4 Modifica parametri di trasmissione sul termoregolatore da supervisore**

Anche i parametri di trasmissione sul termoregolatore possono essere modificati dal supervisore: per permettere il completamento della operazione in corso le modifiche saranno attive solo dopo un comando di SALVA DATI.

#### **4.5 Comandi e Stato**

MASTER RESET: si può fare via hardware con segnale 24Vdc contemporaneo su ingressi reset+calibrazione per 6 secondi.

COMANDO CALIBRAZIONE: trasmettere comando nr. 15 su indirizzo esadecimale 05 05

\_\_\_\_\_\_\_\_\_\_\_\_\_\_\_\_\_\_\_\_\_\_\_\_\_\_\_\_\_\_\_\_\_\_\_\_\_\_\_\_\_\_\_\_\_\_\_\_\_\_\_\_\_\_\_\_\_\_\_\_\_\_\_\_\_\_\_\_\_\_\_\_\_\_\_\_\_\_\_\_\_\_\_\_\_\_\_\_\_\_\_\_\_\_\_\_

COMANDO SALVA DATI IN EEPROM: trasmettere comando nr. 16 su indirizzo esadecimale 05 05

LETTURA STATO: si può leggere un valore all'indirizzo esadecimale 0306 Esempio: 17= termoregolatore non calibrato, 153=calibrazione in corso.

#### **5 LISTE**

- I valori di default si trovano sul "MANUALE USO E MANUTENZIONE"
- Tutti idati scambiati sono words (2 bytes)
- I dati vengono letti con codice Modbus 03 e scritti con codici Modbus 06, 16
- N.U. significa non utilizzare

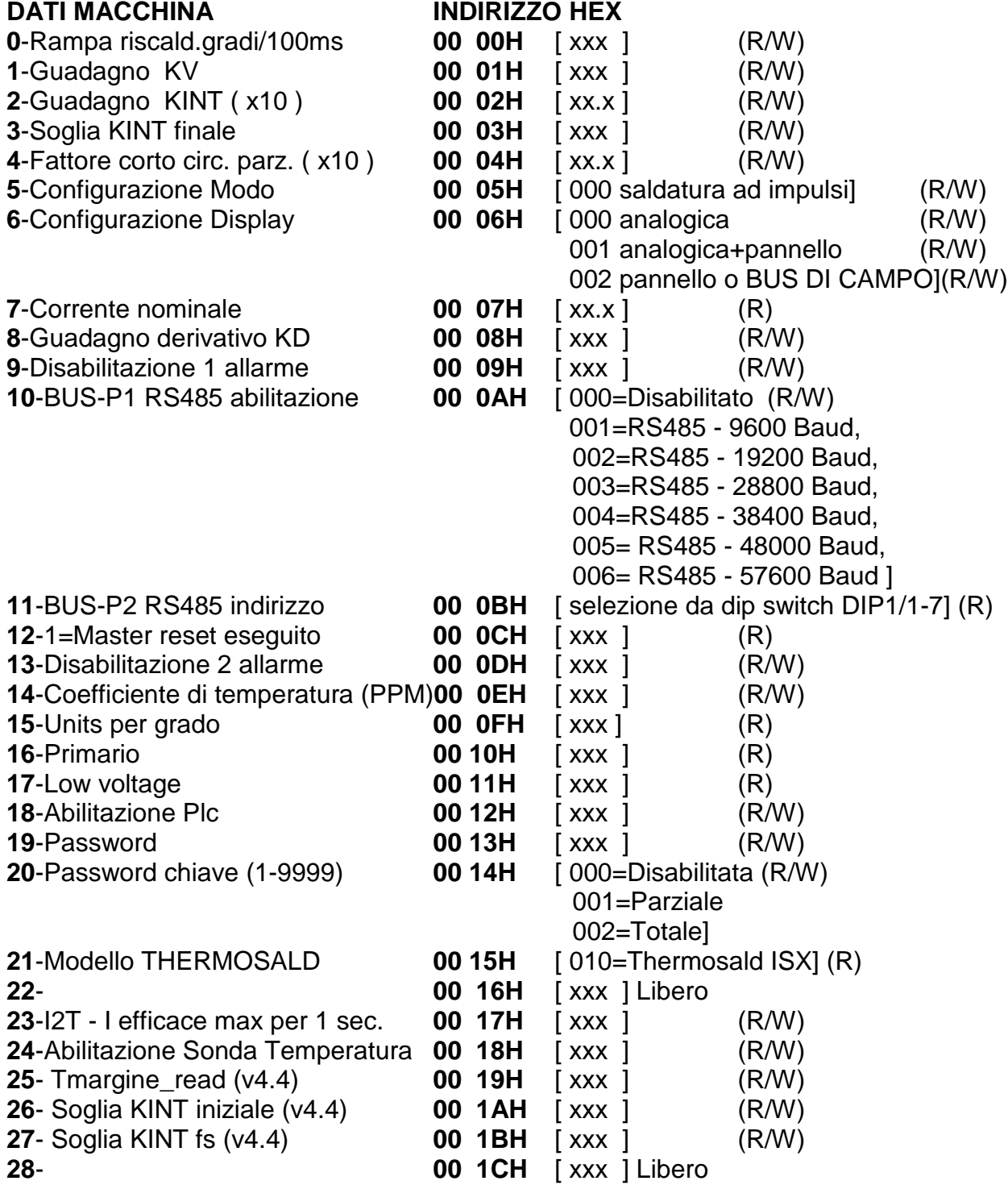

\_\_\_\_\_\_\_\_\_\_\_\_\_\_\_\_\_\_\_\_\_\_\_\_\_\_\_\_\_\_\_\_\_\_\_\_\_\_\_\_\_\_\_\_\_\_\_\_\_\_\_\_\_\_\_\_\_\_\_\_\_\_\_\_\_\_\_\_\_\_\_\_\_\_\_\_\_\_\_\_\_\_\_\_\_\_\_\_\_\_\_\_\_\_\_\_

#### **DATI SETTING**

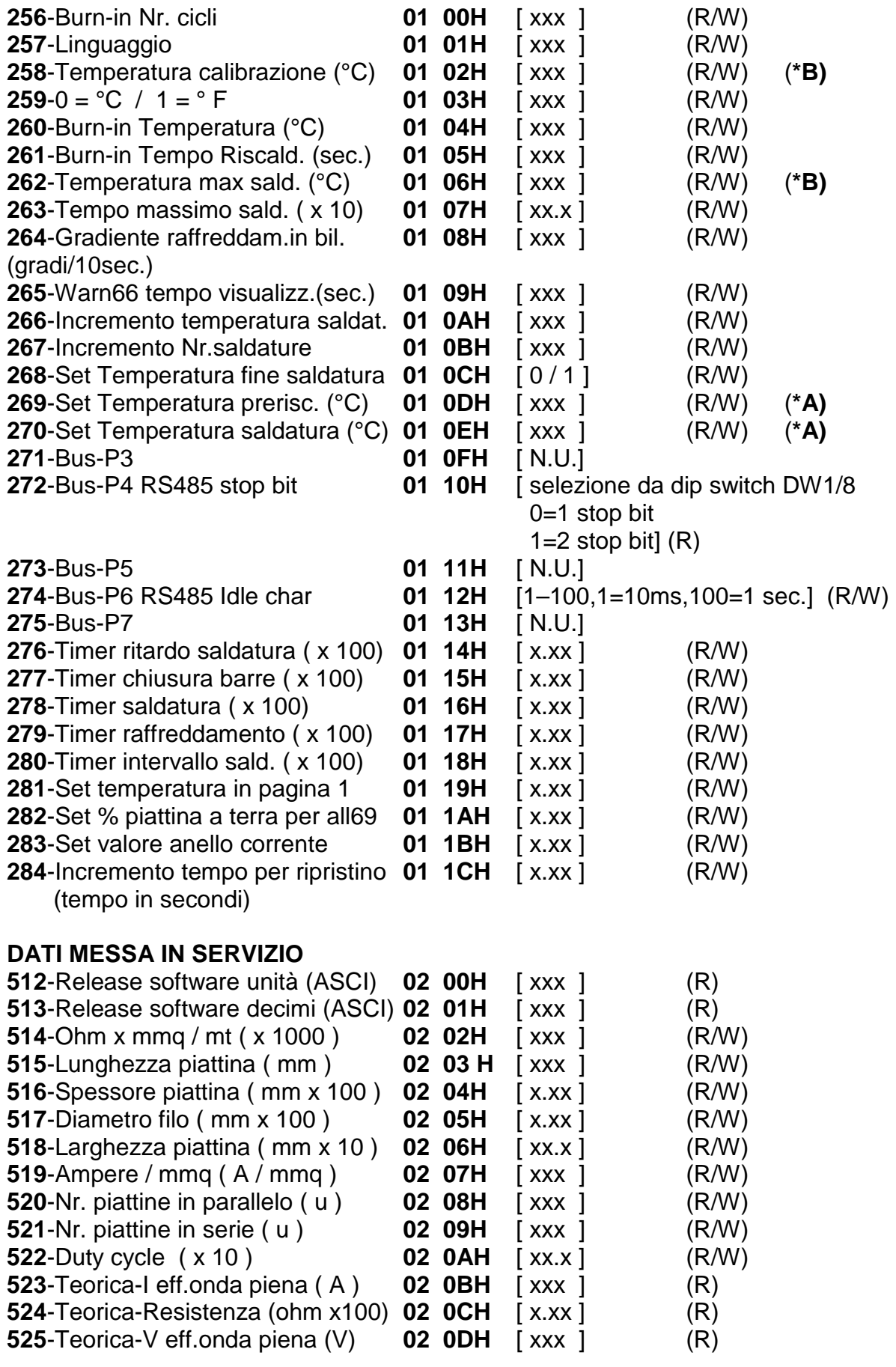

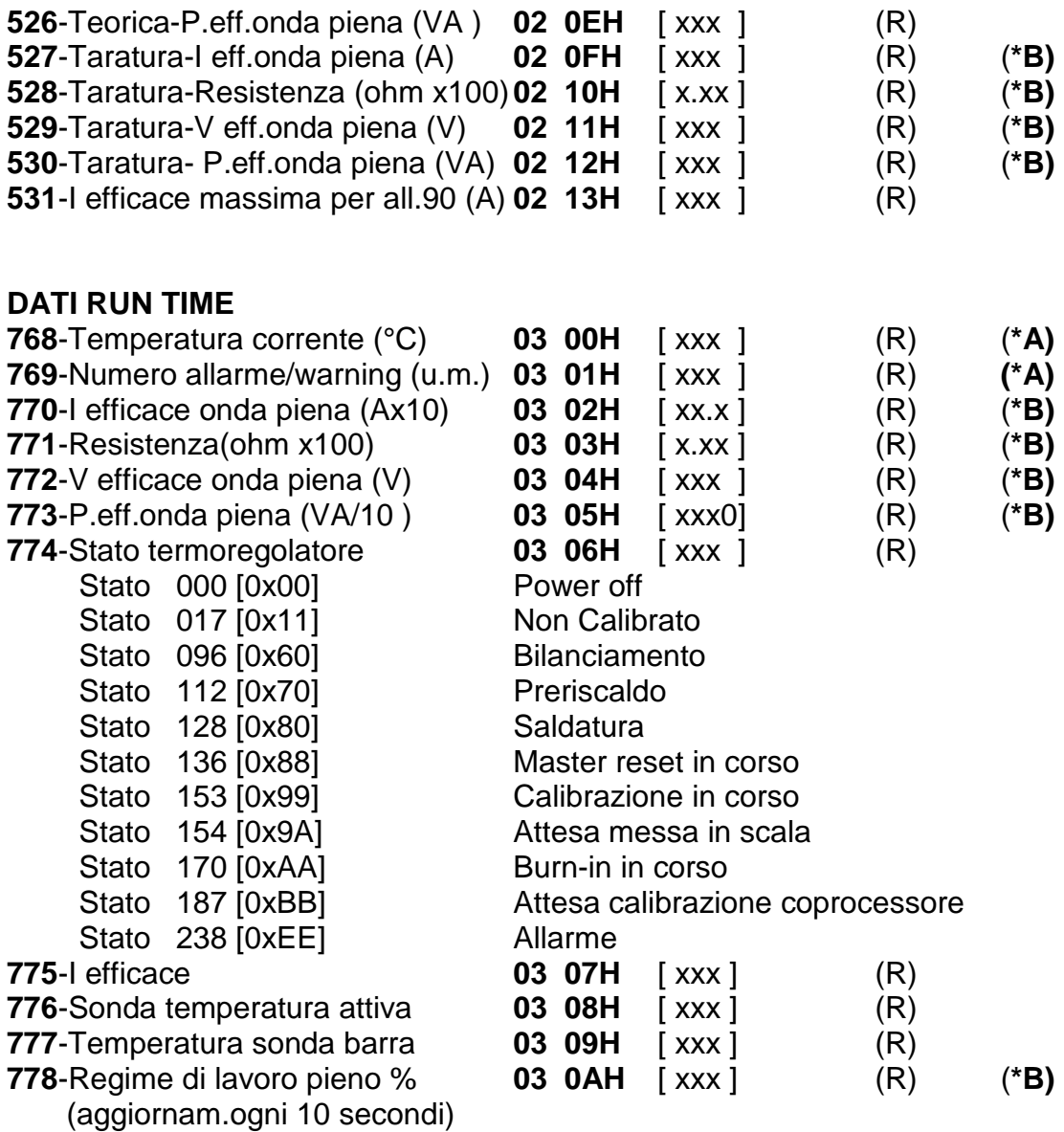

**(\*A) Dati indispensabili da gestire nella interfaccia bus di campo** 

**(\*B) Dati consigliati da gestire nella interfaccia bus di campo** 

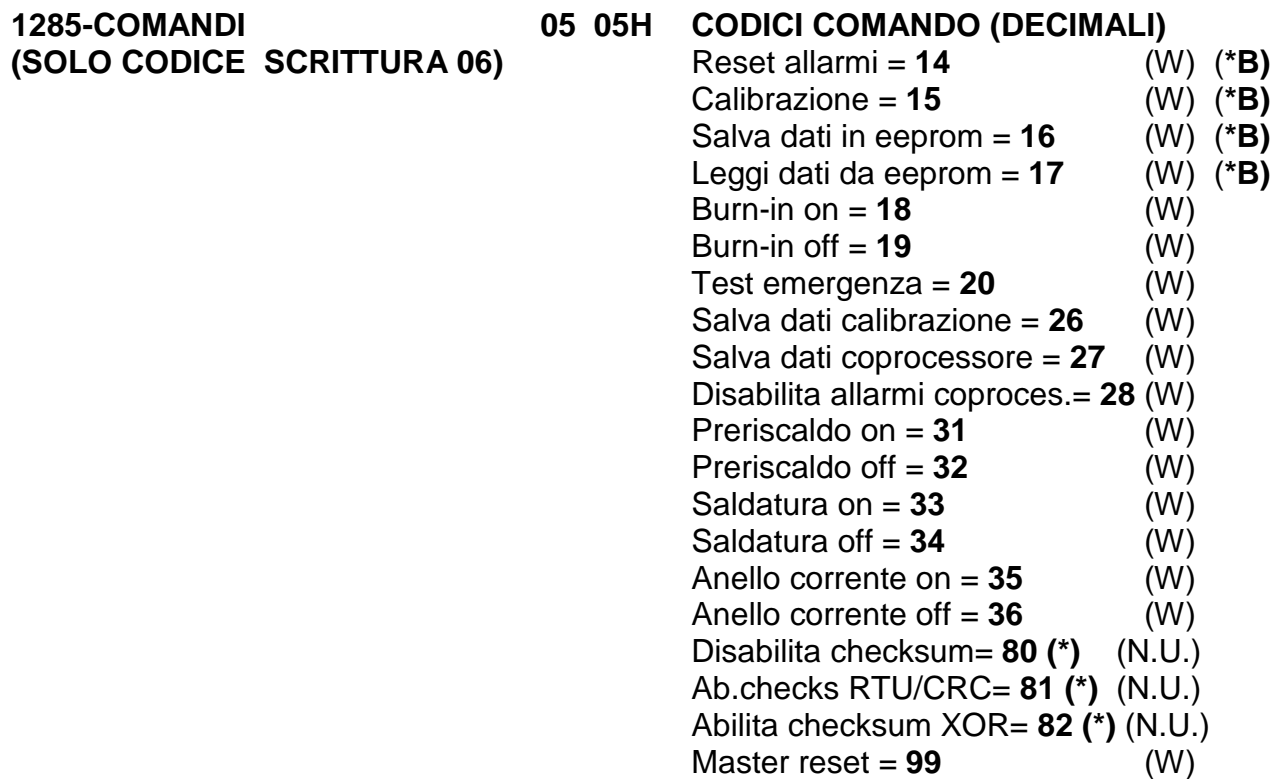

NOTA: il comando 26 "salva dati calibrazione" permette di memorizzare i dati dell'ultima calibrazione; si consiglia di utilizzare dopo la prima messa in servizio della macchina per memorizzare i dati di calibrazione dopo il collaudo in fabbrica. Questo dato, confrontato con i dati di RUN TIME, servirà in seguito per fare una diagnosi a distanza della macchina.

(\*) Appena il comando cambio checksum è ricevuto, l'unità applica il comando, cioè il checksum nuovo viene calcolato sul frame stesso del comando.

\_\_\_\_\_\_\_\_\_\_\_\_\_\_\_\_\_\_\_\_\_\_\_\_\_\_\_\_\_\_\_\_\_\_\_\_\_\_\_\_\_\_\_\_\_\_\_\_\_\_\_\_\_\_\_\_\_\_\_\_\_\_\_\_\_\_\_\_\_\_\_\_\_\_\_\_\_\_\_\_\_\_\_\_\_\_\_\_\_\_\_\_\_\_\_\_

(\*\*) Nel caso di un pannello Proface programmare 1-1286 per indirizzare 0-1285